# おかやまスポーツ情報ナビ 操作説明補⾜資料

2016 岡⼭県体育協会

## **【1】 基本的な編集の流れ**

## 【1】ログイン画⾯

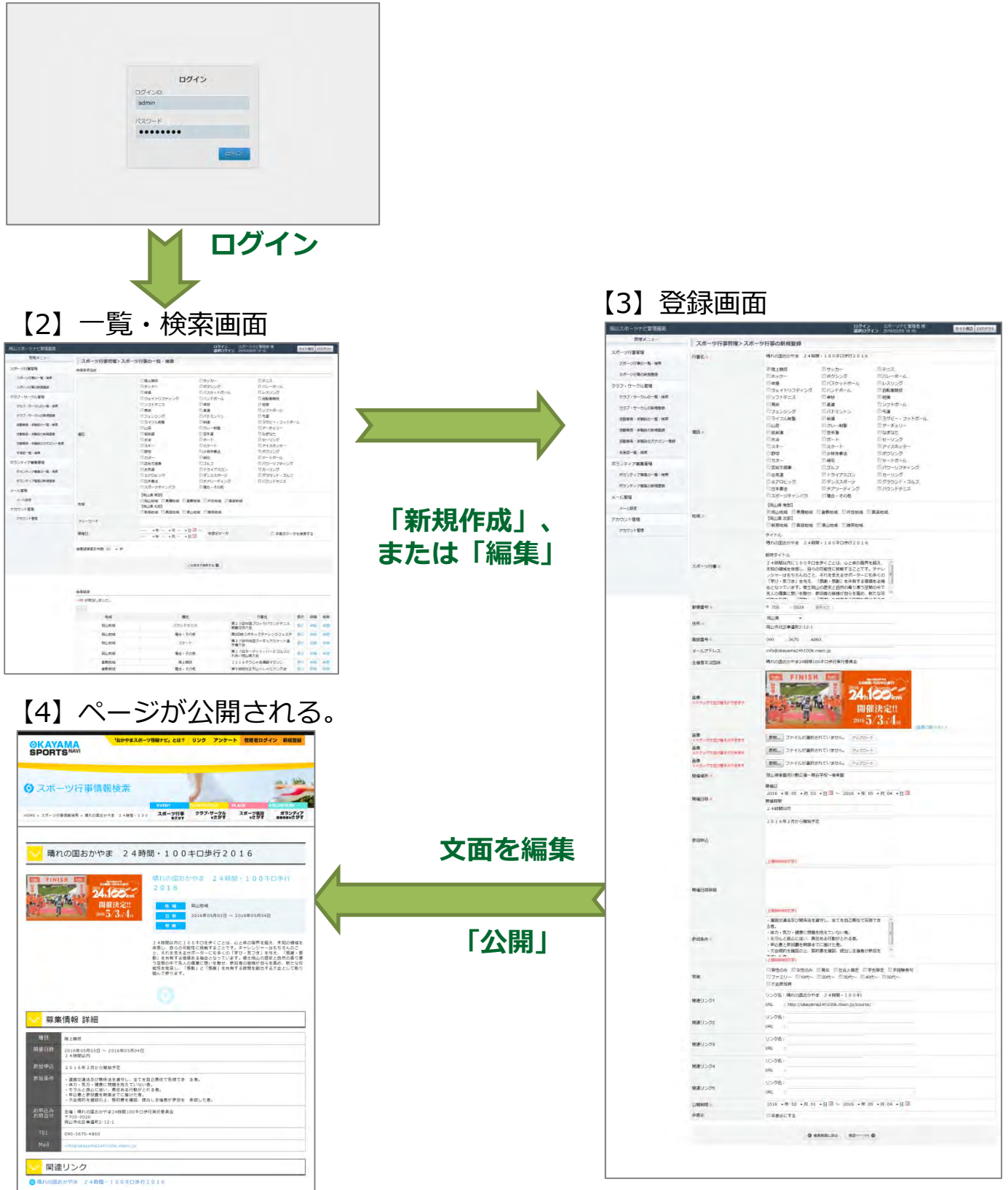

# **【2】 管理画⾯へログインする**

## ログイン画面

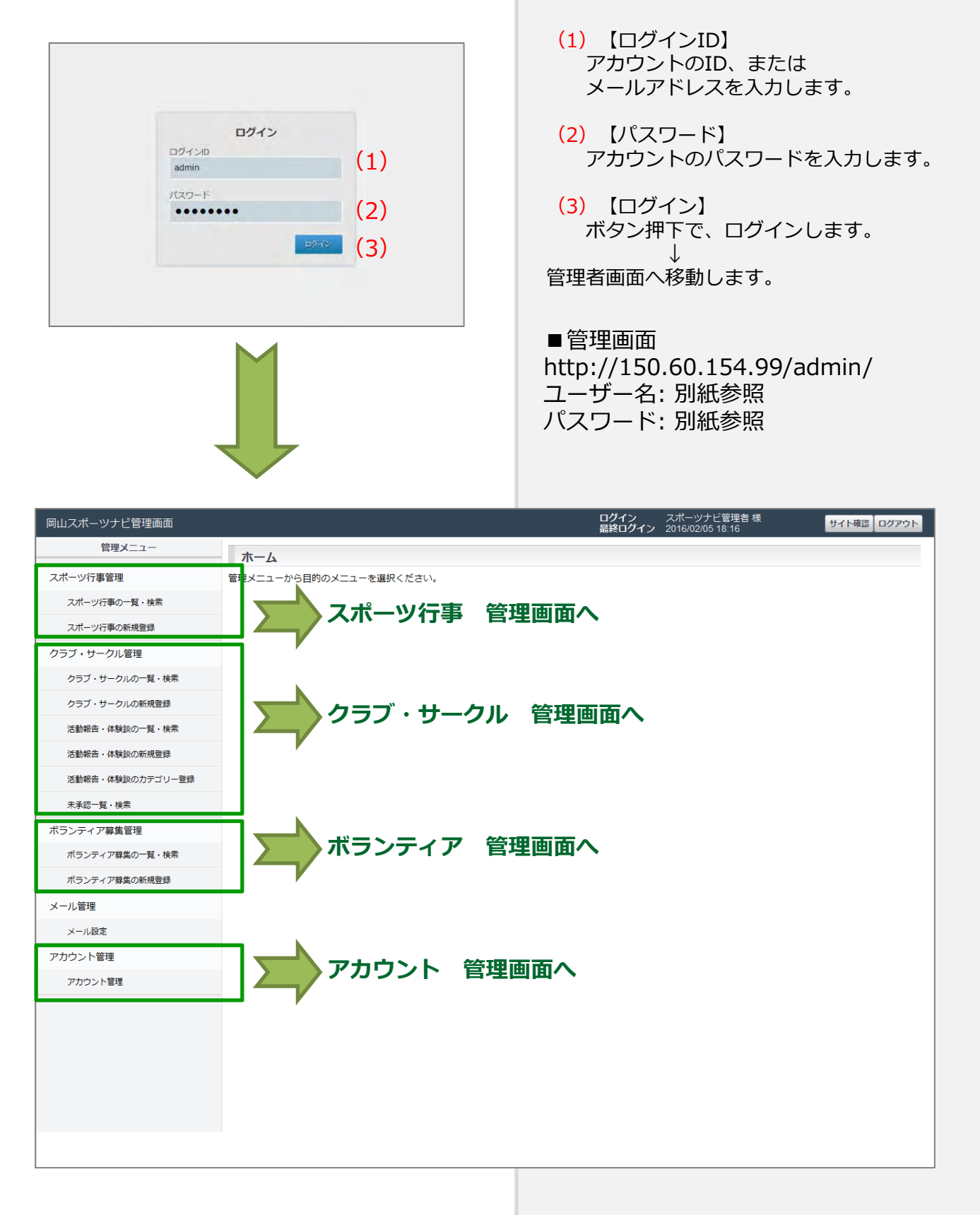

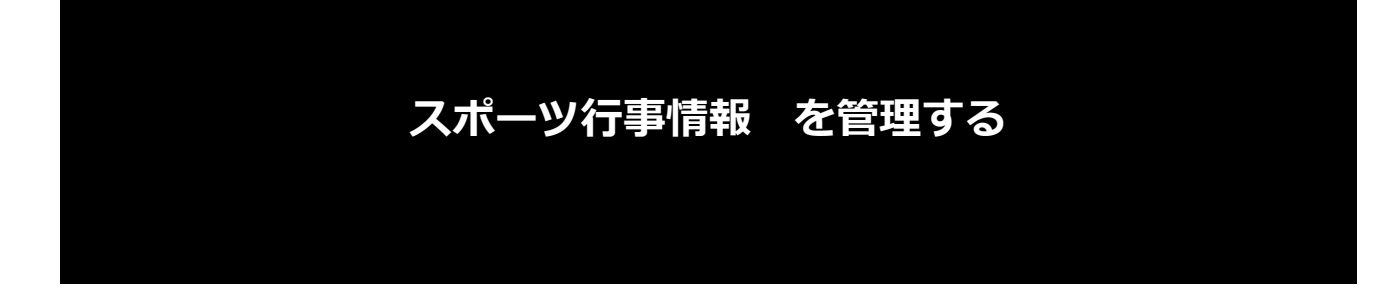

# **【3】 スポーツ⾏事情報 管理の流れ**

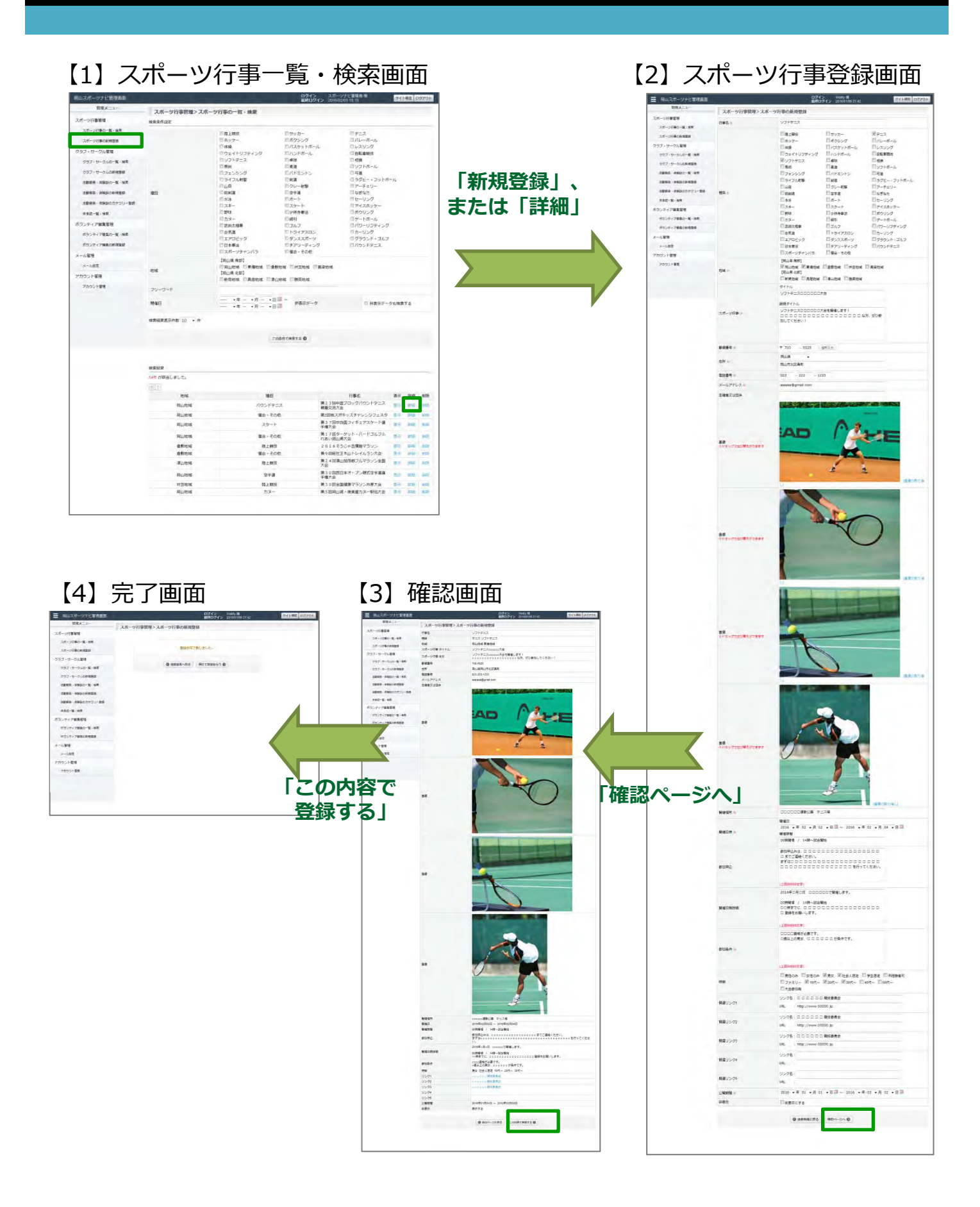

# **【4】 スポーツ⾏事情報 を登録する(1)**

## ■登録画面 ■表示画面  $\theta$ ika e (1)  $(2)$ 日サッカー オテニス Estassad ■パレーポール<br>■レスリング ールス<br>『ウェイトリフティング<br>『風雨<br>『風雨 ロレスツング<br>| | 白転車競技<br>| ロソフトボール 口馬崎<br>ロフェンシング<br>ロライフル航撃<br>日山岳<br>日鉄銅道 コバドミントン<br>ロンドミントン<br>ロクレー射撃<br>同空手道 **Diggs** □ 与達<br>□ ラグビー・フットボール<br>□ アーチェリー<br>□ なぎなた un : 日本来 Elat-F ーセーリング<br>ニアイスホッケー Else-同セケート | アイスホッケー<br>| ポウリング<br>| ゲートボール<br>| パワーリフティング<br>| ブラウンド・ゴルフ<br>| ブラウンド・ゴルフ □ 野球<br>□ 野球<br>□ カヌー<br>□ 尾柳太郎帯 □スケート<br>□少林寺事法<br>□ 何引<br>□ トライアスロン **Eleka** □合気道<br>□エアロビック<br>□日本事法<br>□スポーツチャンパラ ニーラインス<br>|コダンススポーツ<br>|コチアリーティング<br>|二 後合・その他 ニパウンドテニス (3) Films State Executive Executive Executive Executive Executive Executive Executive Executive Executive Executive Executive Executive Executive Executive Executive Executive Executive Executive Executive Executive Execut es .  $(4)$  <sup>94 M</sup> 規制タイトル (5) スポーツ行事 pent.  $(6)$  $(7)$ dar .  $(8)$  023 . 222 . 1223 中国語 メールアドレス =  $(9)$ 主催者又は出体  $(10)$ ac  $(11)$ Ā ■最大数位降し  $\mathbb{R}$ 医薬方取り  $(13)$ ■第の数の端し)  $\frac{14}{14}$

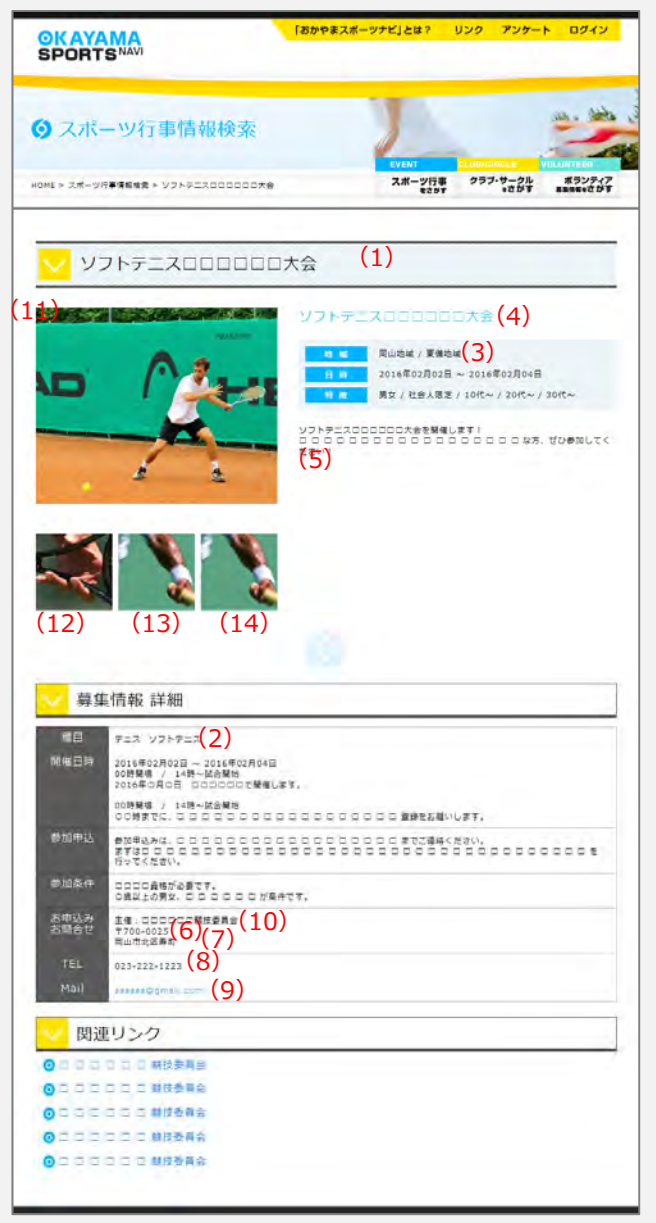

## 登録した内容が、上の通り、表側の画面に表示され ます。

- (2)【種⽬】 (3)【地域】
- ⇒検索条件として使⽤されます。

# **【4】 スポーツ⾏事情報 を登録する(2)**

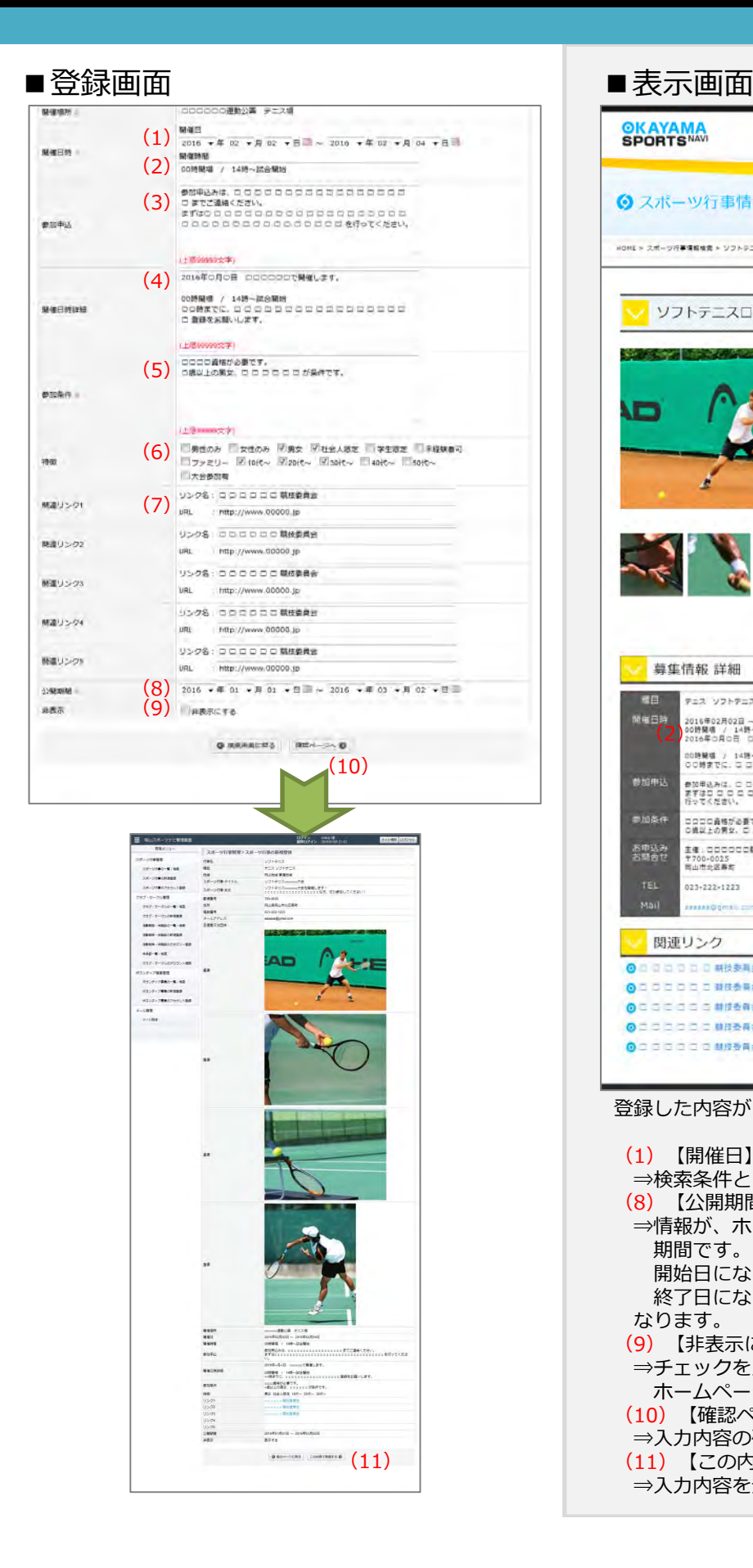

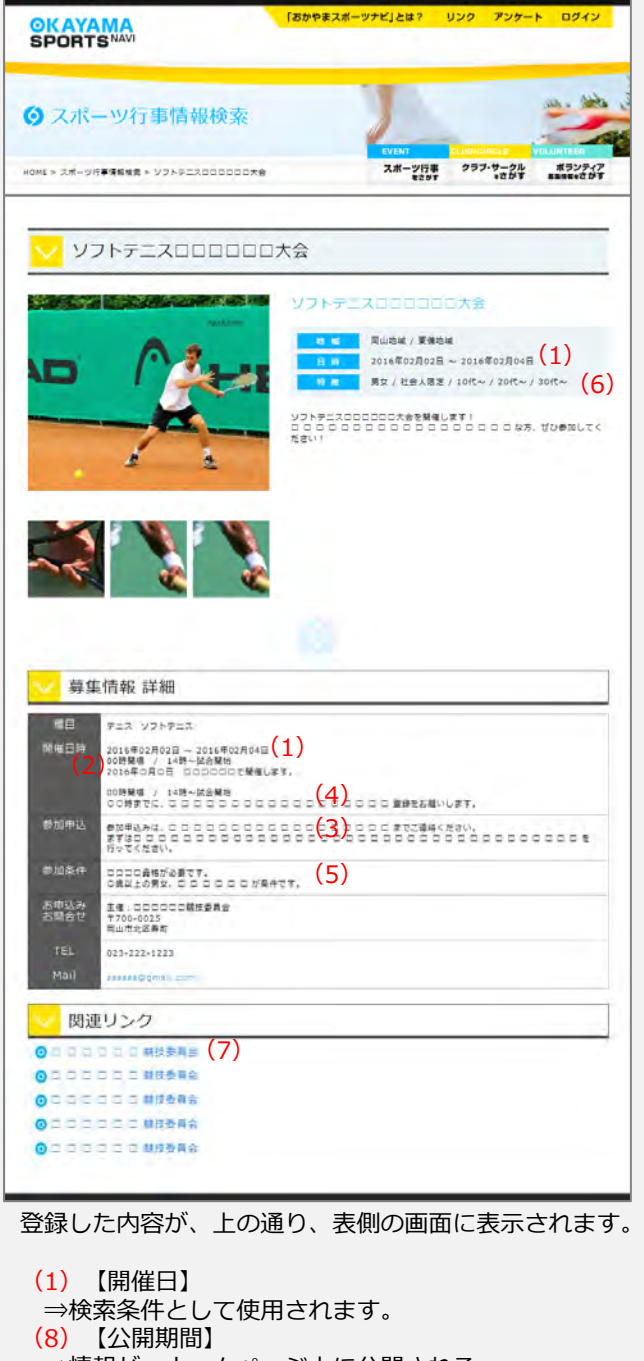

⇒情報が、ホームページ上に公開される 期間です。 開始⽇になると、ホームページ上に公開され 終了日になると、ホームページ上から表示されなく なります。 (9)【⾮表⽰にする】 ⇒チェックを入れると、情報を登録しても ホームページ上に表⽰されません。 (10)【確認ページへ】 ⇒⼊⼒内容の確認ページへ移動します。 (11)【この内容で登録する】 ⇒⼊⼒内容を登録・保存します。

# **クラブ・サークル情報 を管理する**

# **【5】 クラブ・サークル情報 管理の流れ**

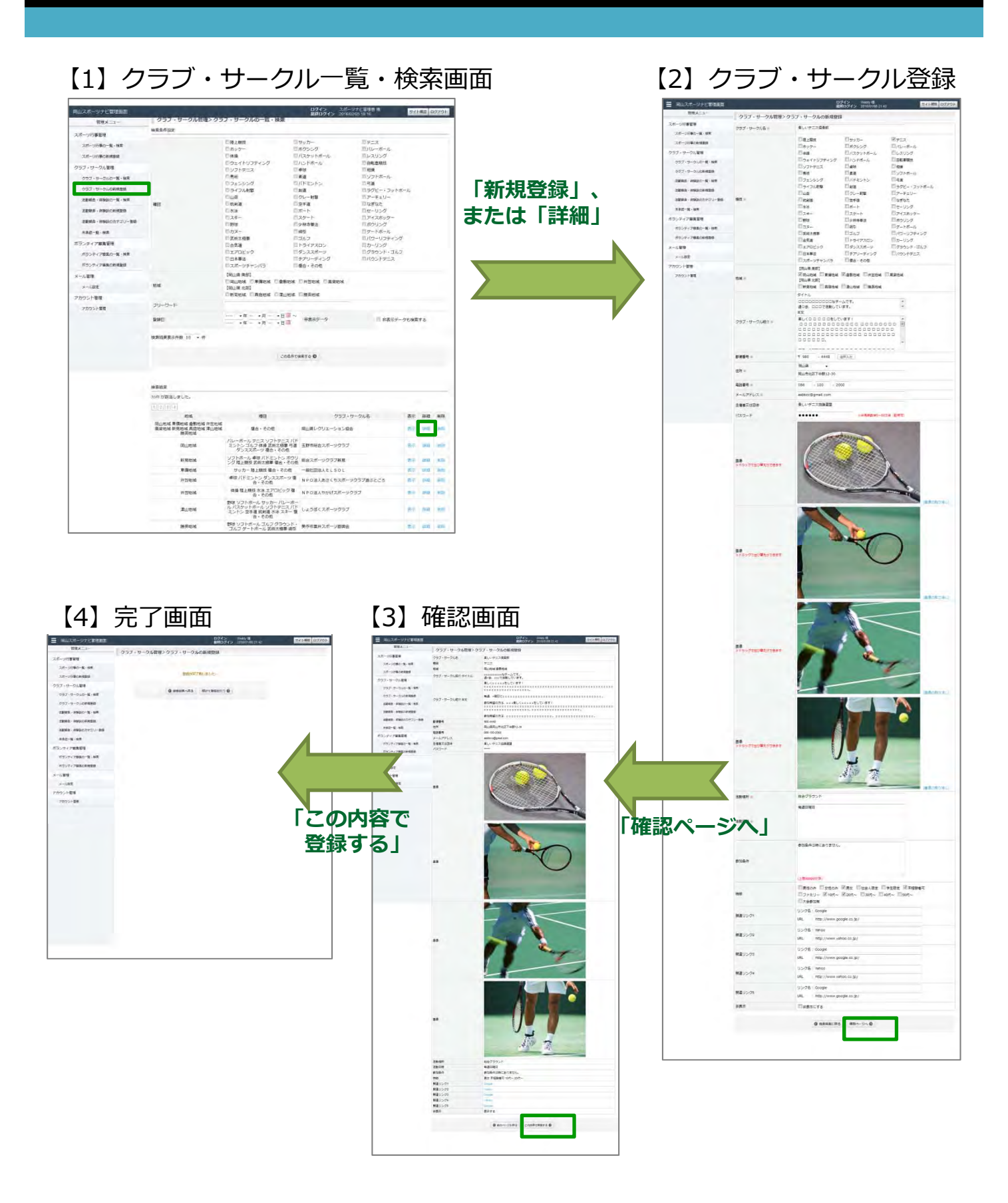

# **【6】 クラブ・サークル情報 を登録する(1)**

### ■登録画⾯ ■表⽰画⾯  $257.9 - 20.6$  (1) ELUFIZEE  $(2)$  $E$ leson. 図テニス<br>コパレーボール 日ボウシング コレスリング **Dag** コパスケットボール BALLUTENA 国ハンドボール Tasaure ロウェイドリン:<br>|||ソフトチニス<br>|||黒崎 **Than** ■相談<br>■ソフトボール 一度版<br>一度版 ロフェンシング **DAFESTS Tiggs** □ 射道<br>□ クレー射撃<br>□ 空手導 □ 号道<br>■ ラグビー・フットボール ロッイフル射撃 Elus ニッシュー<br>ニッシーチェリー<br>- なぎなた us -Elase 日ボート ■セーリング<br>■アイスホッケー max. libraria. ※3キー<br>■ 野味<br>■ カヌー<br>■ 武術太極拳 ロスケート<br>日少林寺学法<br>日式ルプ ー・アイスホック<br>- ポウリング<br>- グートポール ニパワーリプティング ローコルフ<br>ロトライアスロン<br>ロチアリーディング **ITT** acaree  $T = 11 - x1$ ー合気達<br>ニエアロビック<br>ニ 日本孝法<br>ニ スポーツチャンパラ ールーッング<br>ニクラウンド・ゴルフ<br>ニノバウンドテニス □ 後の·その件 ENTRE TRANS CREW TO THE CARD (3)<br>(3) Meline Trans Varior Theor Trans<br>(5) Meline Trans Varior Theory<br>Creen Trans Trunk Trans  $ms =$ タイトル  $(4)$  accocoocoock#-Att. B (5) クラブ・サークル紹介=  $6484 -$ (7) **NUMBER 19912 30**  $m =$ (8) 096 - 100 - 2000 电话番号 = (9) esbbcc@gmail.com メールアドレスト (10) ルバテニス協議選挙 主催者又は団体  $(11)$  ....  $122 - 8$ ■無角美数学8~50文学(記号图)  $(12)$ 画面の取り加し (13)<br>AnsectadWastert **Million Britain A**  $(14)$ あまの説やあし (15) 画像<br>※ドラッグで出び替えができます **IND**  $\mathcal{D}$ 画像の取り通し

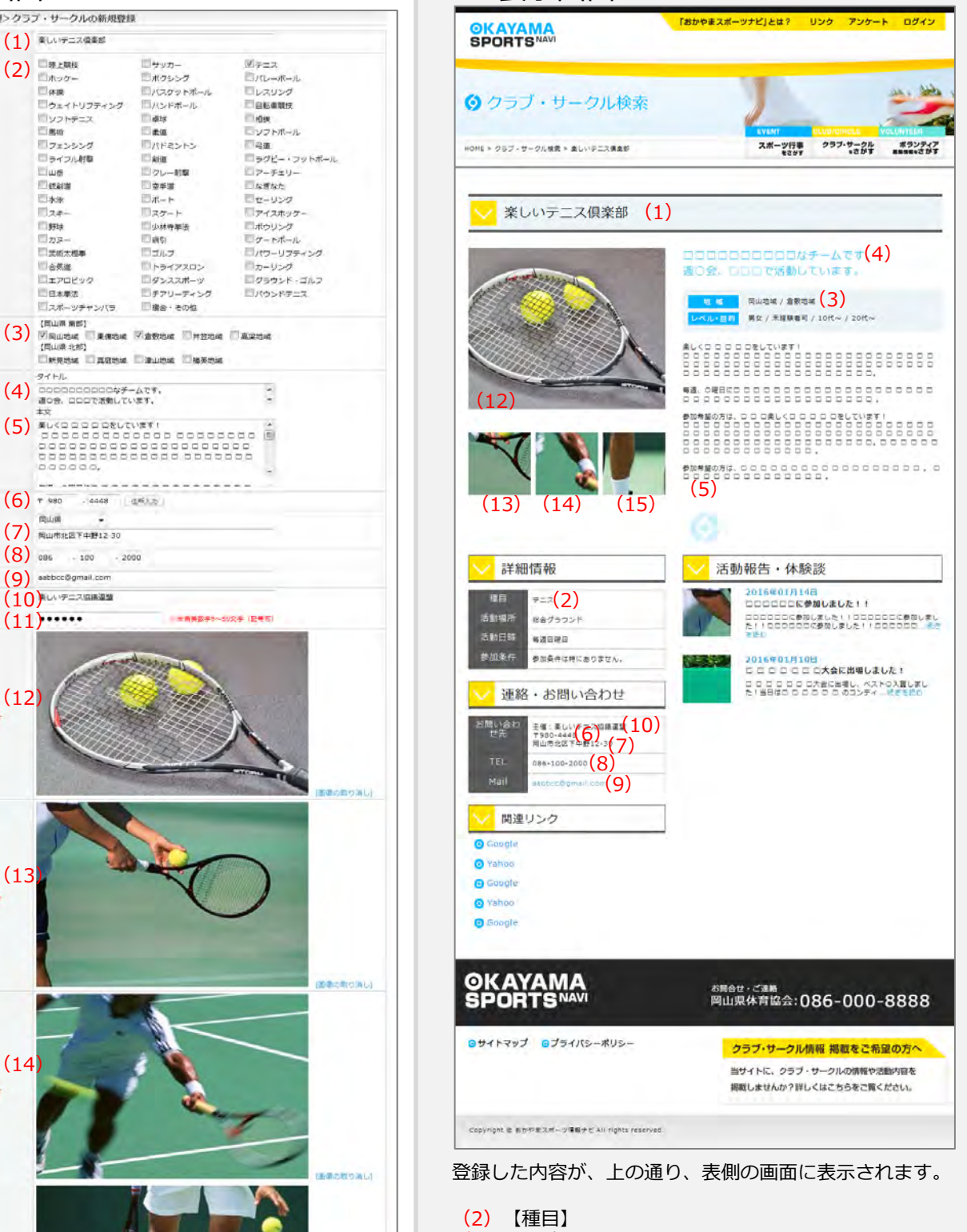

(3)【地域】 ⇒検索条件として使⽤されます。 (11)【パスワード】 ⇒ログインパスワードを変更できます。 ※クラブ・サークル管理では、「アカウント登録」画面 ではなく、こちらからログインパスワードを変更します。

## **【6】 クラブ・サークル情報 を登録する(2)**

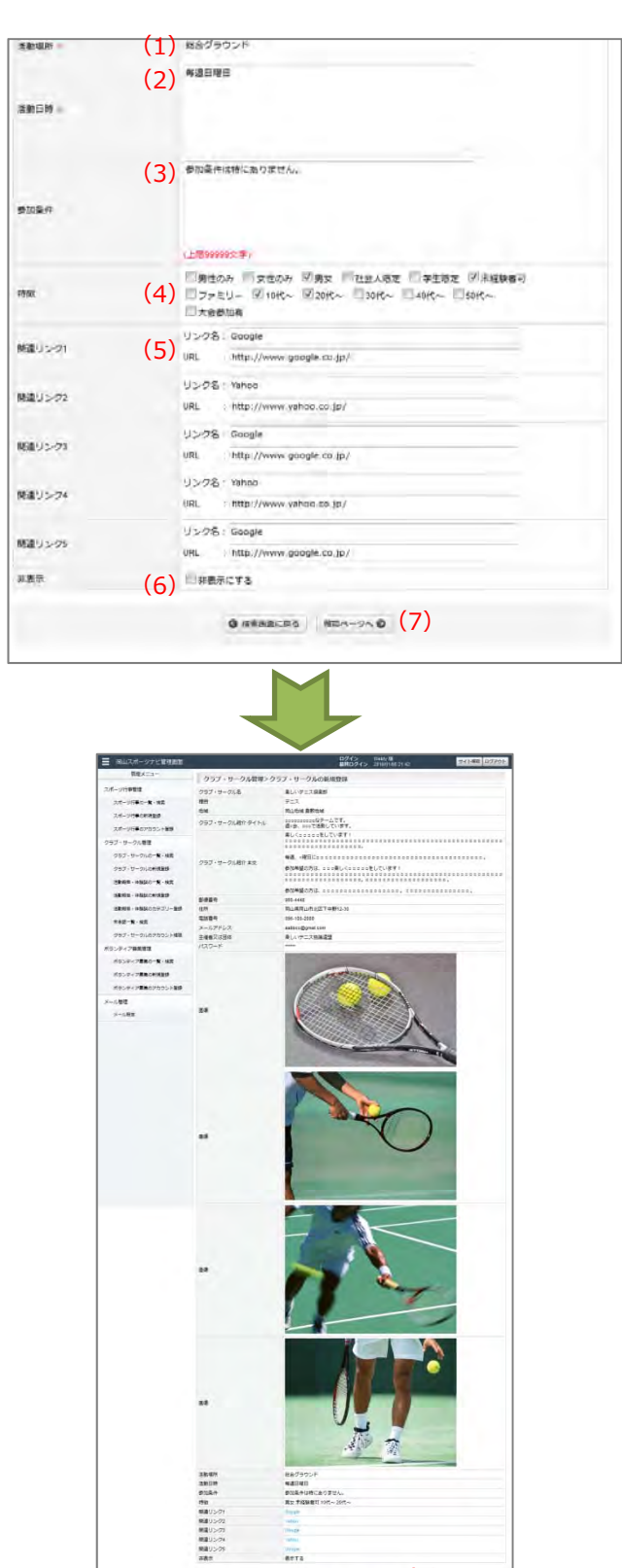

 $\begin{pmatrix} 0 & \text{Ricov-2D, B, B} \\ 0 & \text{Ricov-2D, B, C} \end{pmatrix}$ 

 $rac{37738}{48774}$ 

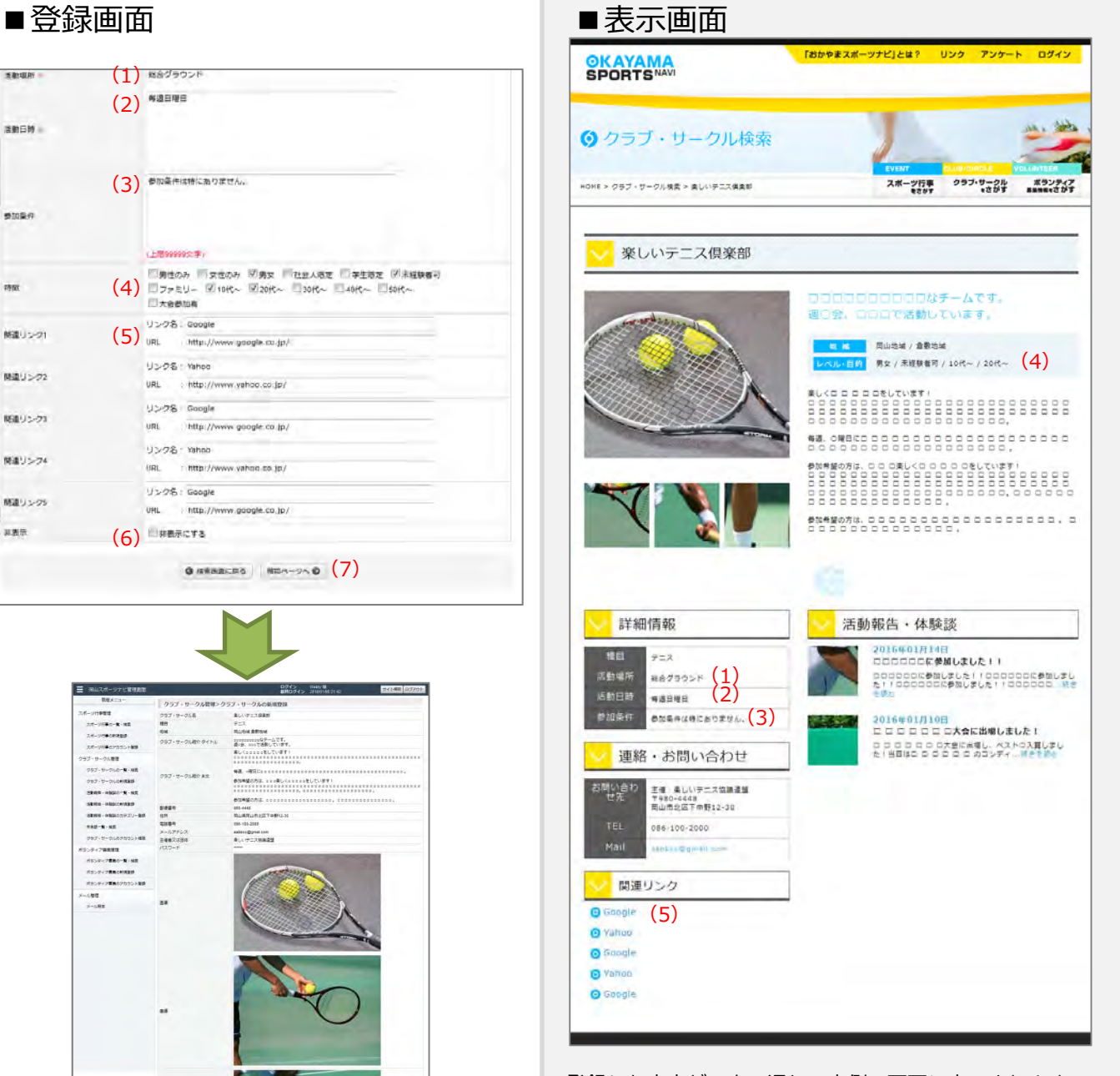

登録した内容が、上の通り、表側の画面に表示されます。

(4)【特徴】 ⇒検索条件として使⽤されます。 (6)【⾮表⽰にする】 ⇒チェックを入れると、情報を登録しても ホームページ上に表⽰されません。 (7)【確認ページへ】 ⇒入力内容の確認ページへ移動します。 (8)【この内容で登録する】 ⇒入力内容を登録・保存します。

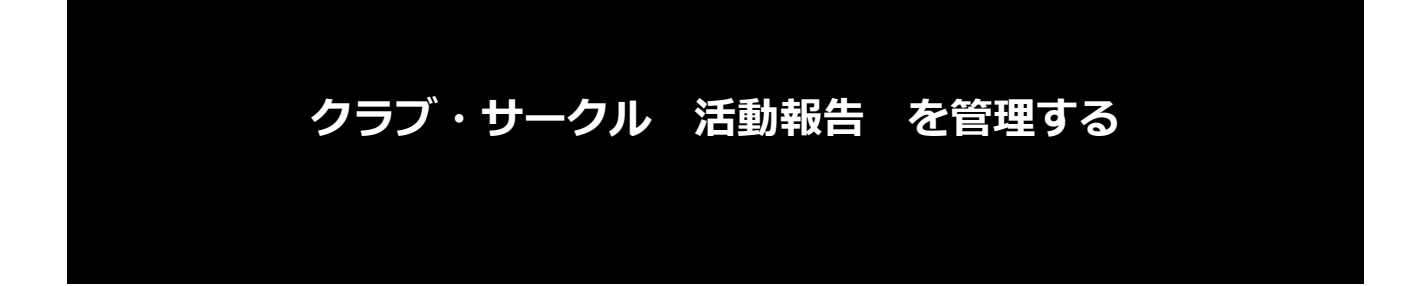

# **【7】 活動報告 登録の流れ**

### 【1】活動報告一覧・検索画面 【3】活動報告登録画⾯ クラブ・サークル管理>消動相告・体験源の一覧・検索<br>exsRaz  $\equiv$  maxim-ログイン Weby M<br>- 日味ログイン 2018/000213 スポーツ行事家理 スポーツ行動家場 - 株家を有店史<br>- スポージ行動の新規整備 - クヨブ・サークル<br>- フリーワート<br>- クラブ・サークル版で編<br>- クラブ・サークルの1番・編集<br>- クラブ・サークルの1番・編集<br>- クラブ・サークルの1番を開 検索を有器定<br>クラブ・サークル名<br>ブリーワード  $\begin{array}{l} \mathcal{H}(\mathcal{H}_1) = \mathcal{H}(\mathcal{H}_2) = \mathcal{H}(\mathcal{H}_3) = \mathcal{H}(\mathcal{H}_4) = \mathcal{H}(\mathcal{H}_5) = \mathcal{H}(\mathcal{H}_6) = \mathcal{H}(\mathcal{H}_7) = \mathcal{H}(\mathcal{H}_7) = \mathcal{H}(\mathcal{H}_8) = \mathcal{H}(\mathcal{H}_8) = \mathcal{H}(\mathcal{H}_8) = \mathcal{H}(\mathcal{H}_7) = \mathcal{H}(\mathcal{H}_8) = \mathcal{H}(\mathcal{H}_7) = \mathcal$  $\text{BRUTCED}$ - カテゴリー - 高校してください - $757.7 - 748 =$ <br> $757.7 - 748 =$  $\cdots \quad +\frac{\alpha}{\alpha} \qquad +\frac{\alpha}{\alpha} \qquad +\frac{\alpha}{\alpha} \qquad \qquad \frac{\alpha}{\alpha} \qquad +\frac{\alpha}{\alpha} \qquad \qquad \frac{\alpha}{\alpha} \qquad \qquad \frac{\alpha}{\alpha} \qquad \qquad \frac{\alpha}{\alpha} \qquad \qquad \frac{\alpha}{\alpha} \qquad \qquad \frac{\alpha}{\alpha} \qquad \qquad \frac{\alpha}{\alpha} \qquad \qquad \frac{\alpha}{\alpha} \qquad \qquad \frac{\alpha}{\alpha} \qquad \qquad \frac{\alpha}{\alpha} \qquad \qquad \frac{\alpha}{\alpha} \qquad \qquad \frac{\alpha}{\alpha}$ は、<br>機関機関要求作業 ID < 作 **「新規登録」、**  $max-1.4$ - -CORRENTED **または「詳細」** ches-aux  $188 - 16 = 88$ ランティア事業官様 **HSSP-PRECHARM** クリプ・サークル名 - タイトル - タイトル<br>みでまスポーツクラブ - ウェイトリプチィンク教室<br>みやまスポーツクラブ - 画動産の教室<br>みやまスポーツクラブ - 商上教室 ボランティア推進の新規整理<br>メール管理<br>アカウント電理<br>アカウント電理 **PROSHIP**  $\overline{\phantom{a}}$ 水上地地方 **CONTRACTOR**  $_{\rm H}$ (2) 活動報告 カテゴリー登録画面 **※活動報告を投稿する 前に、最低1件、 あらかじめ、** 88: 292-19-2046<br>- 태양기소수 1995년<br>- 대한민국은 1985년<br>- 제1년272년<br>- 대한민국의 1997년<br>- 대한민국의 1997년<br>- 대한민국의 1997년<br>- 대한민국의 1997년 **カテゴリーを 朝鲜联联联联联组 自有联邦 登録しておく必要が** Cat2<br>デスト!!!!<br>inst2<br>!<br>テスト方針ゴリ!<br>#ストカデゴリ! **あります。**【5】完了画面<br>- 2000 - 2000 - 2000 - 2000 - 2000 - 2000 - 2000 - 2000 - 2000 - 2000 - 2000 - 2000 - 2000 - 2000 - 2000 - 200<br>- 2000 - 2000 - 2000 - 2000 - 2000 - 2000 - 2000 - 2000 - 2000 - 2000 - 2000 - 2000 - 2000 - 2000 - 2 m  $\begin{array}{r|rrrr} \hline &\text{BFG-1} & &\text{BFG-1} & &\text{BFG \begin{array}{r} 0.57 \cdot 9 - 98 \\ 992 \cdot 9 - 248 \\ 7951 - \\ 3868 \cdot 988 \cdot 948 \end{array}$ 396日 -<br>주유민 TARRITE  $\begin{array}{|c|c|c|c|c|}\hline \textbf{Q} & \textbf{MSEAR-NS} & \textbf{RSEERER} \textbf{Q} & \textbf{Q} & \textbf{Q} & \textbf{Q} \\ \hline \end{array}$  $\begin{array}{|c|c|c|c|}\hline \texttt{G} & \texttt{RBD} & \texttt{RBD} & \texttt{RBD} & \texttt{RBD} \\ \hline \end{array}$ - FRANCIS<br>- FRANCISCO - FRANCISCO - 888<br>- FRANCISCO - 888<br>- FRANCISCO - 888<br>- FRANCISCO - 888<br>- FRANCISCO - 888<br>- FRANCISCO - 888 **「この内容で 「確認ページへ」 登録する」**  $\frac{\partial \mathbf{u}_R}{\partial \mathbf{u}_R}$  $0.65<sub>0</sub>$

## **【8】 活動報告 カテゴリーの登録**

## ■登録画面

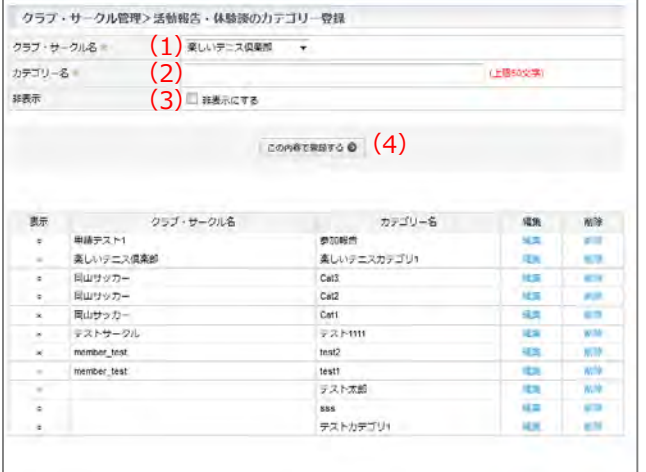

登録したカテゴリーが、活動報告登録の際に使⽤できるよう になります。 活動報告を投稿するには、最低1つ、カテゴリーを登録する 必要があります。

## (1)【クラブ・サークル名】

⇒カテコリーを使用するクラフ・サークルを選択 ※一般クラブ・サークルユーザーには表示されません。

- (2)【カテゴリー名】 ⇒カテゴリー名を入力します。
- (3)【⾮表⽰にする】
- ⇒チェックを入れると、情報を登録しても 管理画⾯上に表⽰されません。
- (4)【この内容で登録する】
- ⇒クリックで、入力内容を登録します。

## **【9】 活動報告 の投稿**

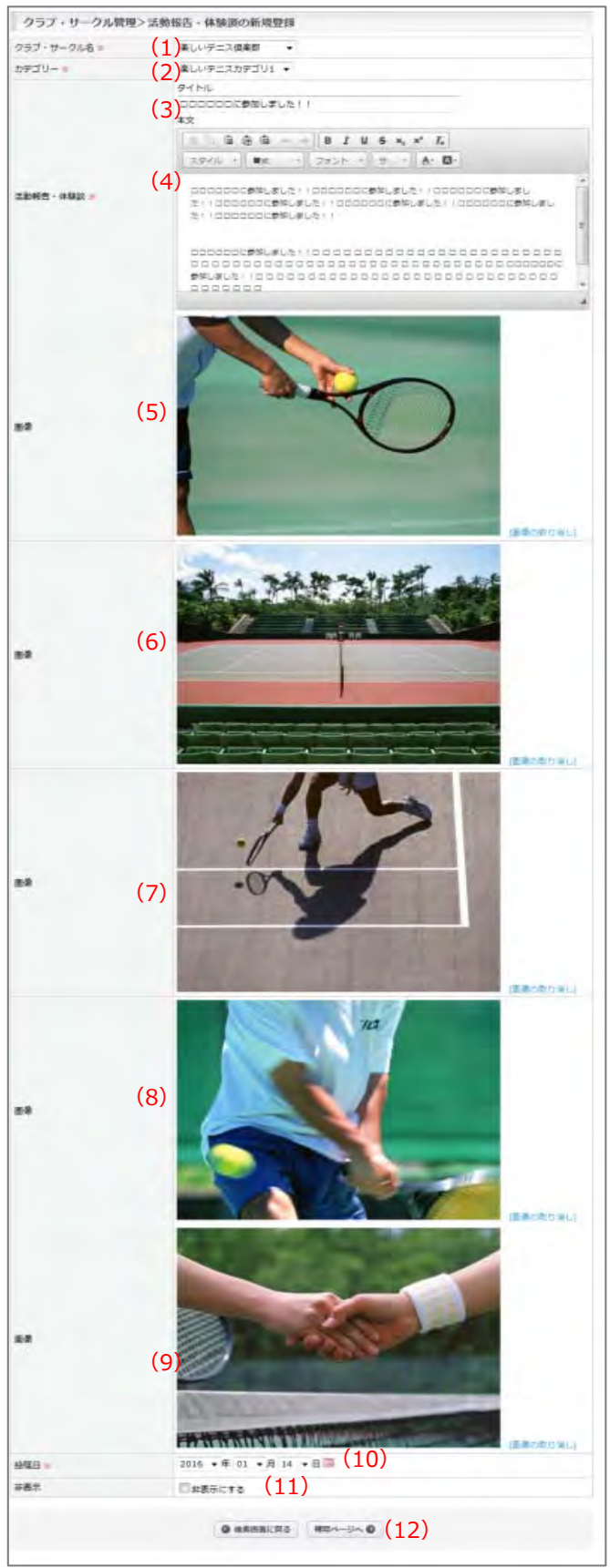

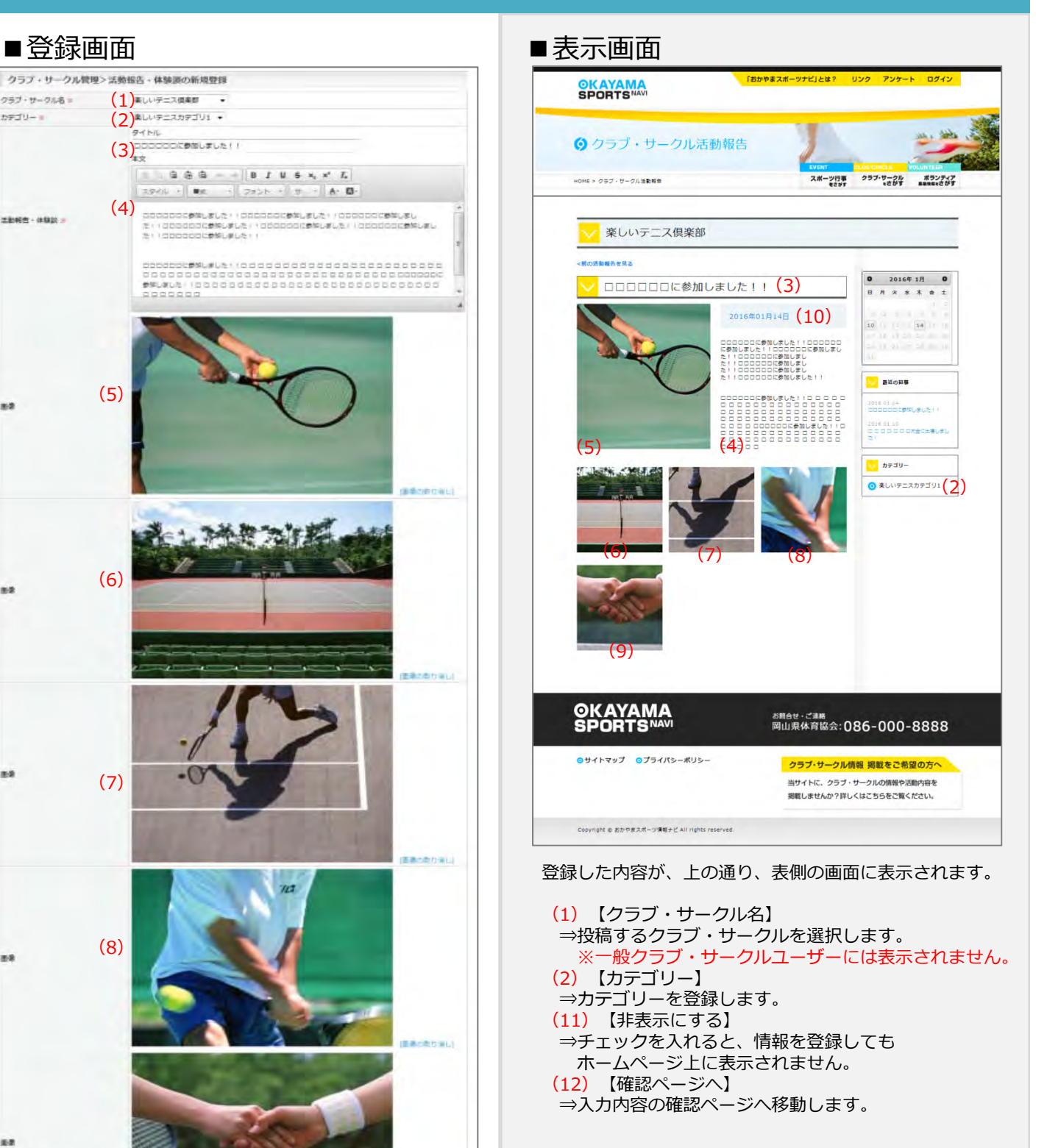

# **ボランティア募集情報 を管理する**

## **【10】 ボランティア募集情報 管理の流れ**

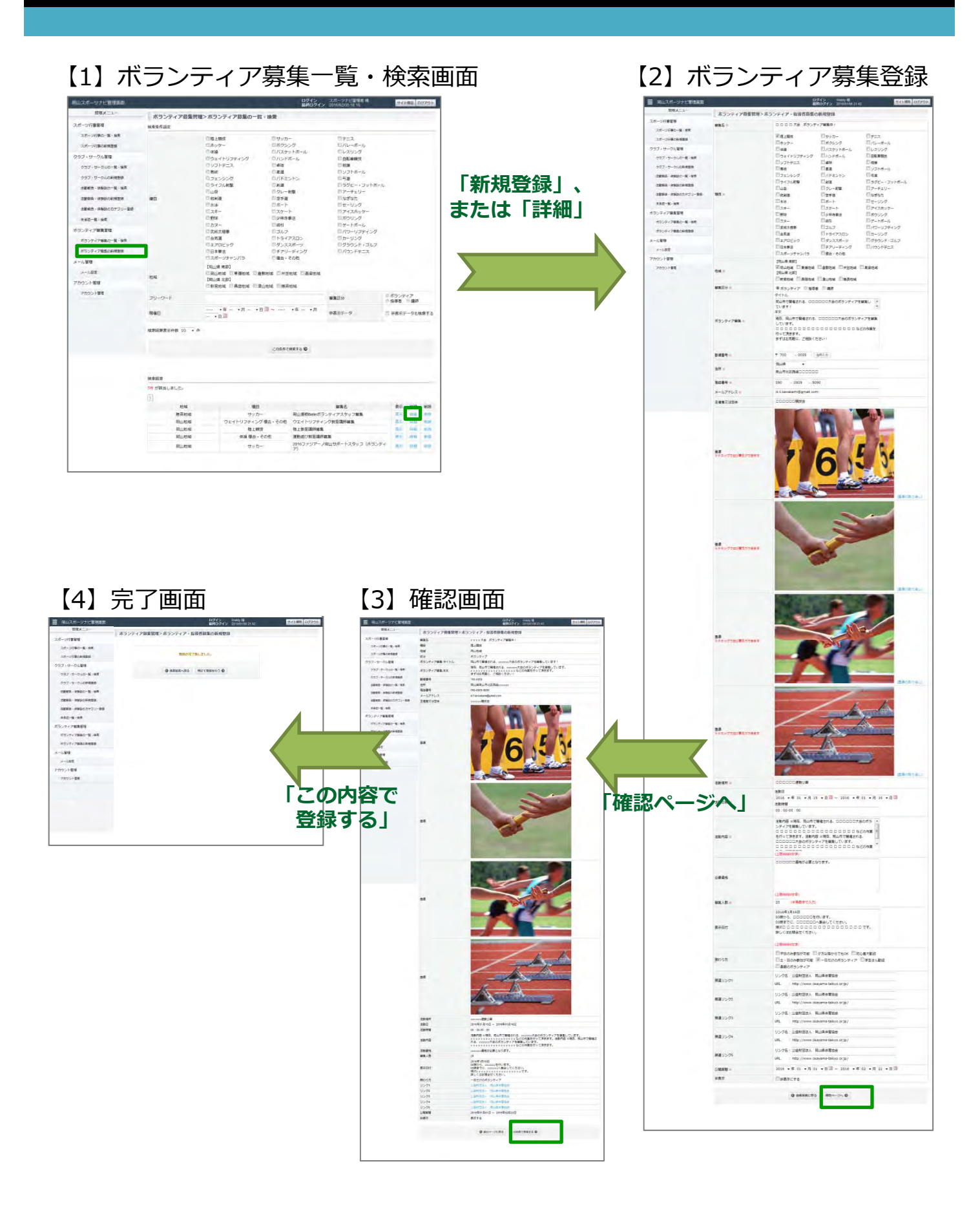

# **【11】 ボランティア情報 を登録する(1)**

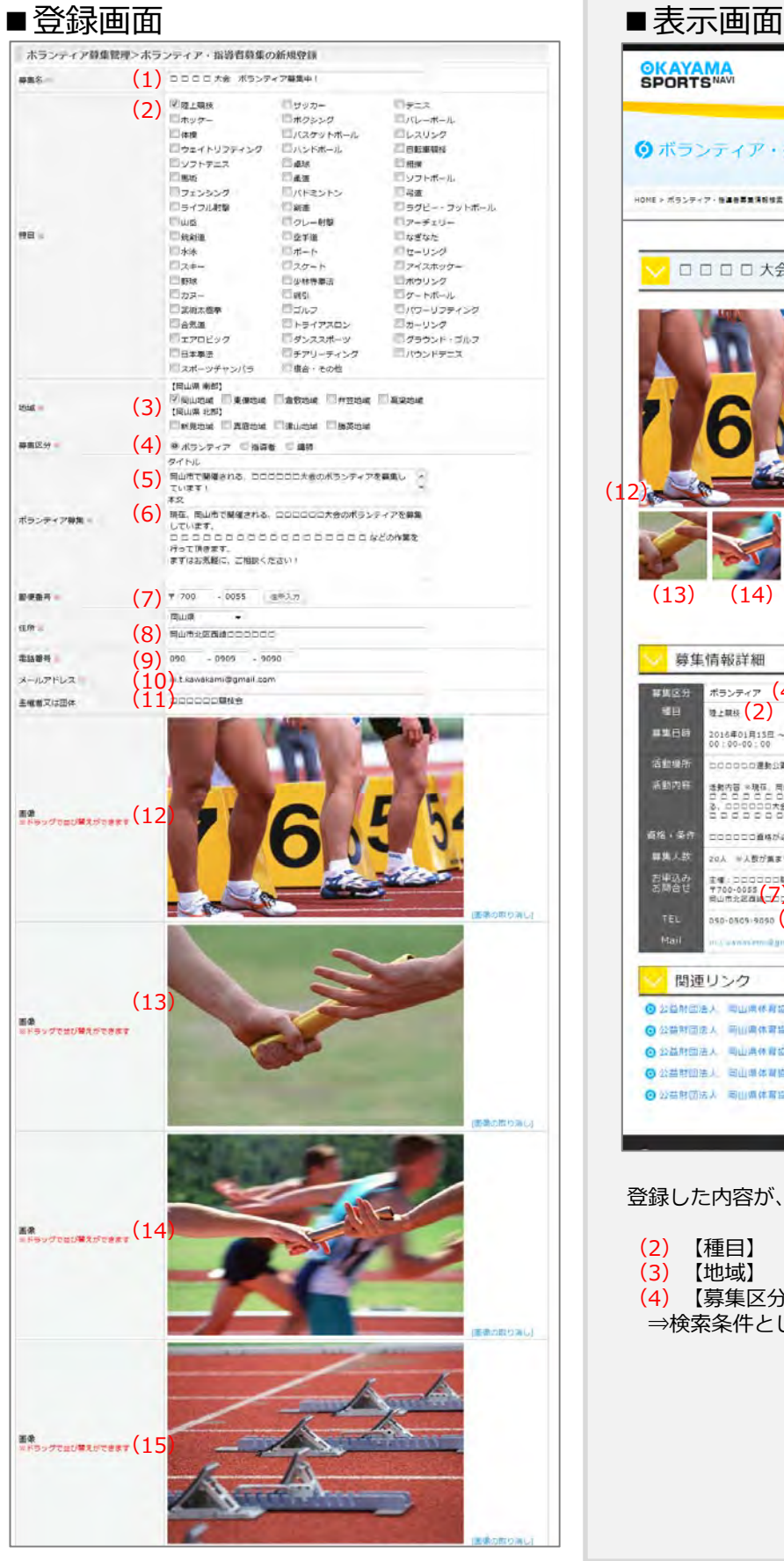

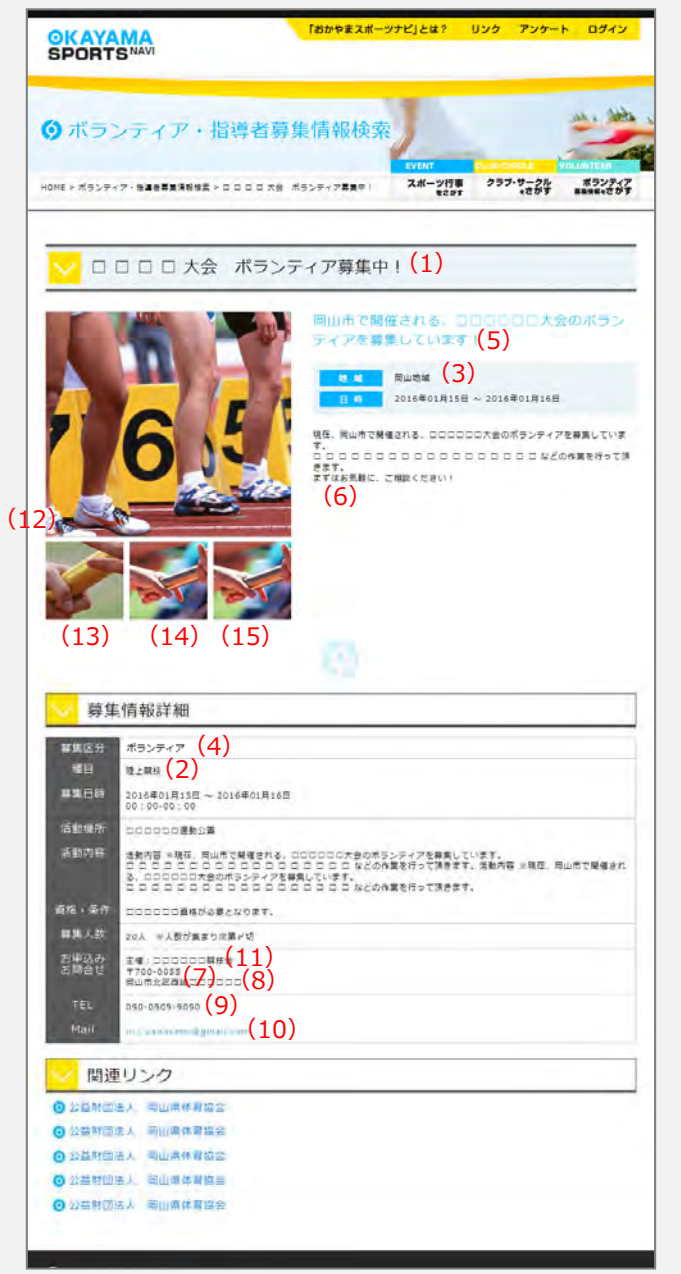

登録した内容が、上の通り、表側の画⾯に表⽰されます。

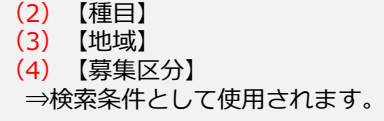

## **【12】 ボランティア情報 を登録する(2)**

## ■登録画面 ■表示画面

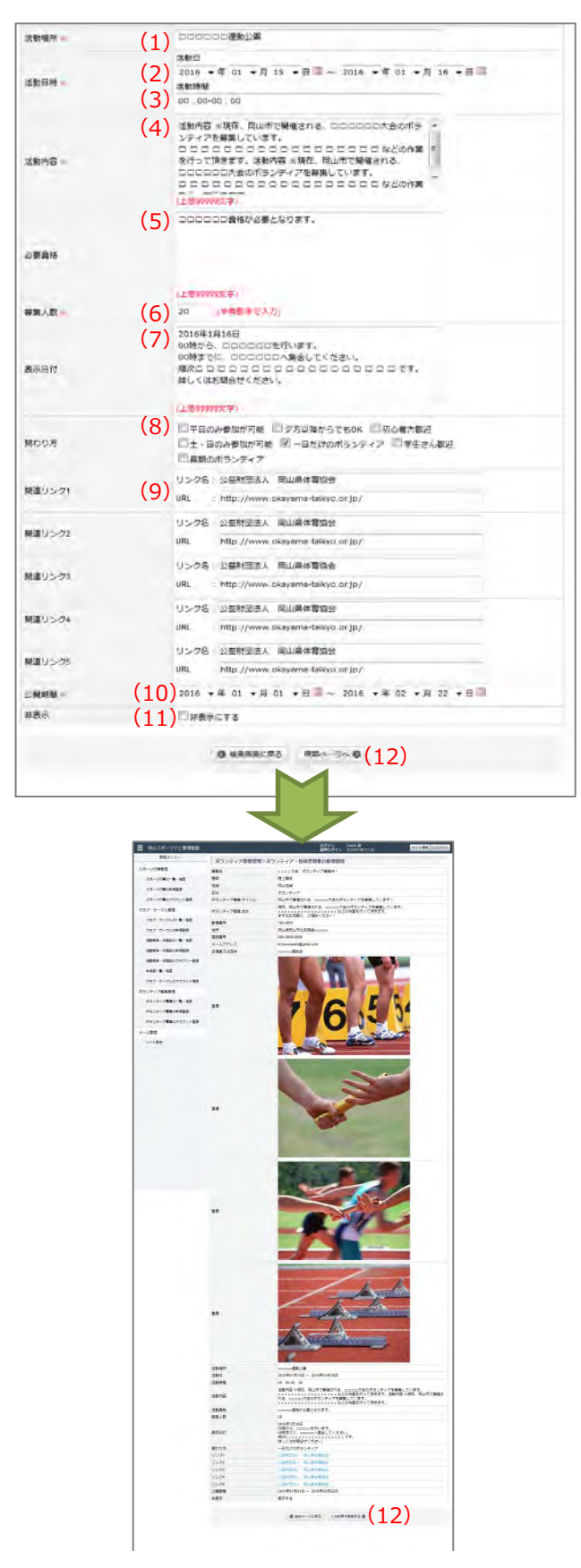

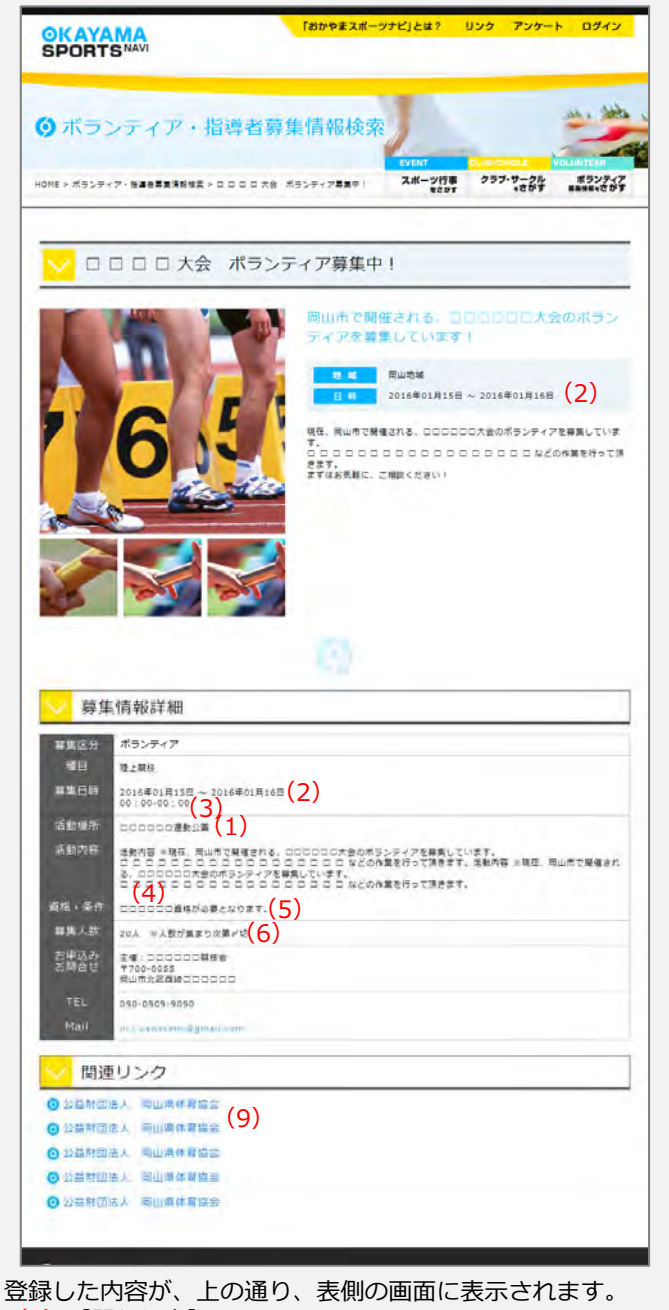

(8)【関わり⽅】 ⇒検索条件として使⽤されます。 (10)【公開期間】 ⇒情報が、ホームページ上に公開される期間です。 開始⽇になると、ホームページ上に公開され 終了日になると、ホームページ上から表示されなくなります (11)【⾮表⽰にする】 ⇒チェックを入れると、情報を登録しても ホームページ上に表⽰されません。 (12)【確認ページへ】 ⇒入力内容の確認ページへ移動します。 (11)【この内容で登録する】 ⇒⼊⼒内容を登録・保存します。

## **【15】 ホームページの⼊⼒時に注意すべき事**

### **使用禁止の文字**

## **■ 機種依存⽂字**

WindowsとMacintoshなどのパソコンの種類、モバイル端末やス マートフォンなど、機種によってそれぞれ独自の記号や文字を使 **用している場合があり、機種が違うと別の文字として認識された** り、⽂字化けや表⽰の不具合の原因となる場合もあります。 特に①②などの丸数字やIIIなどのローマ数字は、よく使用され **る文字ですが、機種によっては正しく表示されません。なので、 注意して下さい。**

【例】windows の「①」 ⇒ MacやiPhone等では (日)と表示される 場合があります。

### **× Windows 機種依存⽂字**

T TI TII IV V VI VII VII X X ii ii ii iv v vi vii vii ix x

ミ<sub>リ</sub>キ』写くた*名*にシアにおよれてやな日か。特定は素晴のmmcmkmmgkgccm<sup>2</sup><br>平成 / <sub>/</sub> NoKKTel(#射有)(代明法左聯和

### **× Macintosh 機種依存⽂字**

0000000000000000000000000  $(1)$   $(2)$   $(3)$   $(4)$   $(5)$   $(6)$   $(7)$   $(8)$   $(9)$   $(0)$   $(1)$   $(12)$   $(3)$   $(4)$   $(15)$   $(16)$   $(19)$   $(20)$  $000000000$ 0 1 2 3 4 5 6 7 8 9 I II III IV V VI VII WI IX X XI XII XII XIV XV 1 || || || iv v vi vii vii ix × xi xii xii xiv xv (a) (b) (c) (d) (e) (f) (8) (h) (i) (j) (k) (1) (m) (n) (o) (p) (q) (r) (s) (t) (u) (v) (w) (x) (y) (z) mm mm con con con con man man man kun kun mag g kg cc m0 d0 0 k0 ms us ns ps °F mb HP Hz KB MB GB TB No KK TEL PAX (日内处的内容比较好的生物的特色的有关的类型有限的特点  $\circledcirc\circledcirc\circledcirc\circledcirc\circledcirc\circledcirc$ うぎあた那么ストで改変数も改善みなおなだいであ 邵莱伊尼瑟 船垃 聯 舷 韃 艱 歐 

### ■ 半角カタカナ

HTML (ホームページを作る言語)では、半角カタカナ を使用すると文字化けや表示崩れの原因となる場合があ ります。

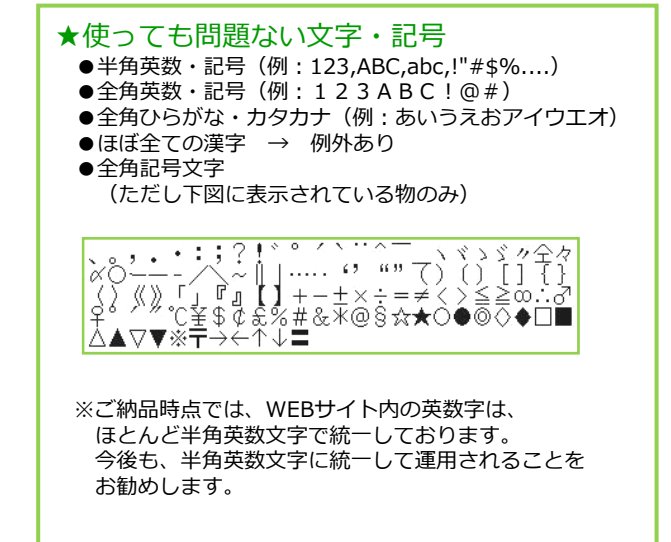